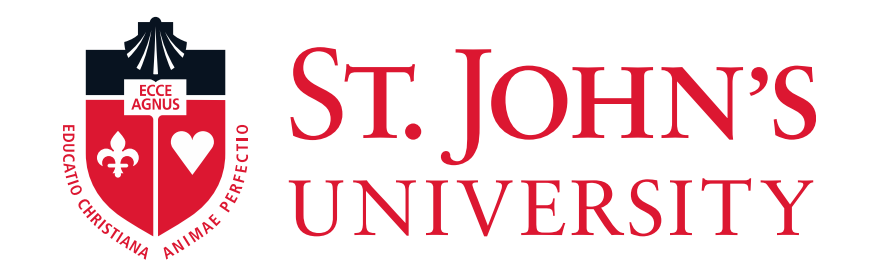

# Off-Boarding Employees

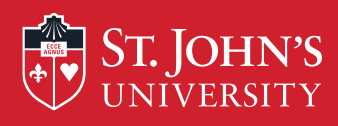

## "Off-Boarding Employees"

• **Off-boarding** is as equally important as on-boarding in the lifecycle of an employee. Although the process of off-boarding is essentially a 'good-bye' rather than a 'hello,' the management of this progression affects all parties involved; the employee exiting, the employer, and the existing employees of the company.

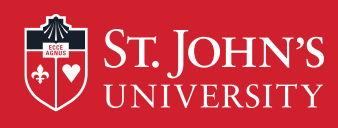

## "The Termination Process"

•Payroll has developed an electronic process to terminate FT employees who are no longer working for the University. This process in the UIS is called "Terminate FT Employee" (TEREMP) EPCF. **Employees who are transferring to another department should not be processed with this EPCF.**

•In order to ensure that employees do not have access to information systems beyond their termination date, it is imperative that Department Managers notify HR/Payroll by completing the "Terminate Full Time Employee" TEREMP EPCF.

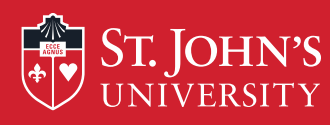

## **Access University Information System**

**Employee Resources** 

**Faculty Resources** 

Central

Webmail

**UIS** 

The EPCF menu can be accessed via the University Information System (UIS), which can be accessed directly from the www.stjohns.edu website by selecting "MySJU" and then clicking "UIS"

## **MySJU**

Your one-stop-shop for accessing internal SJU information. Whether you are a student, faculty member or employee, you can use MySJU to find what you need.

### **STUDENTS**

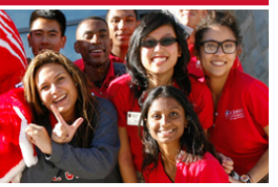

Go to Central to collaborate with faculty online, send e-mail, view course information.

Access to schedules, academic records, financial aid and more.

New Students log into your University Information System (UIS) to set up your student account for the first time.

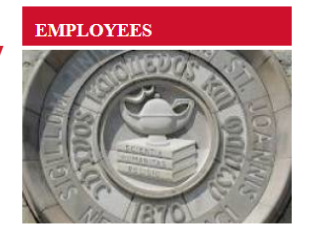

Go to Central for secure Human Resources Policy Manual information.

Access your UIS account for secure access to your personal employment and academic and records as well as benefits and budget information.

### **FACULTY**

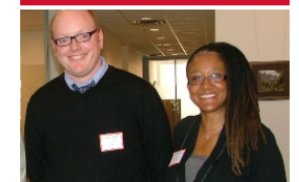

Utilize our Faculty Resources page for detailed links to areas within the University to support Faculty.

Use Central to collaborate with students online, access schedules and more.

 $\triangle$ 

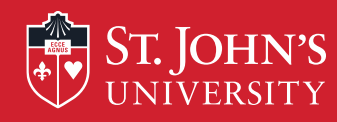

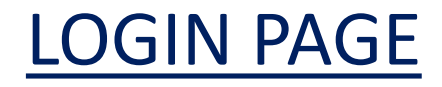

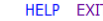

**User Login** 

#### **St. John's Information System**

1) Please enter your user Identification Number (ID) and your Personal Identification Number (PIN). When finished, click Login. Your ID must be nine digits and your PIN must be six digits (no hyphens or spaces).

If you are a new Freshmen or Transfer, your ID is your student identification number (X number), which can be found on your acceptance letter and confirmation form. Please make sure you type your X number with a capital X.

Your initial PIN is your birthday entered in a six digit format (mmddyy), with no spaces or hypens. For example, if your birthday is January 1, 1995 your PIN will be 010195. Upon successful login, please change your PIN within the Personal Information Menu.

If you have forgotten your pin, please type in your User Id, then click the Forgot PIN? button.

When you are finished, please Exit and close your browser to protect your privacy.

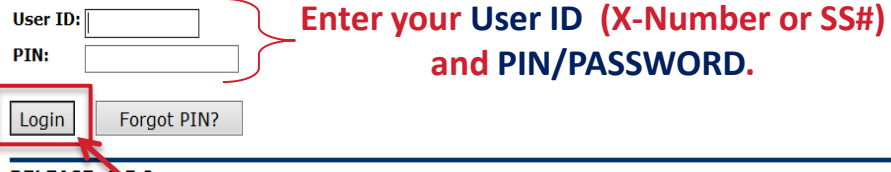

**RELEASE: 8.5.2** 

© 2014 Ellucian Company L.P. and its affiliates.

This software contains confidential and proprietary information of Ellucian or its subsidiaries.

Use of this software is imited to Ellucian licensees, and is subject to the terms and conditions of one or more written license agreements between Ellucian and such licensees.

Then, Click "Login"

←

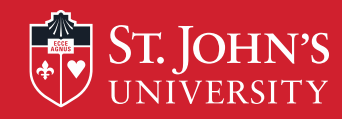

# Accessing The EPCF Main Menu

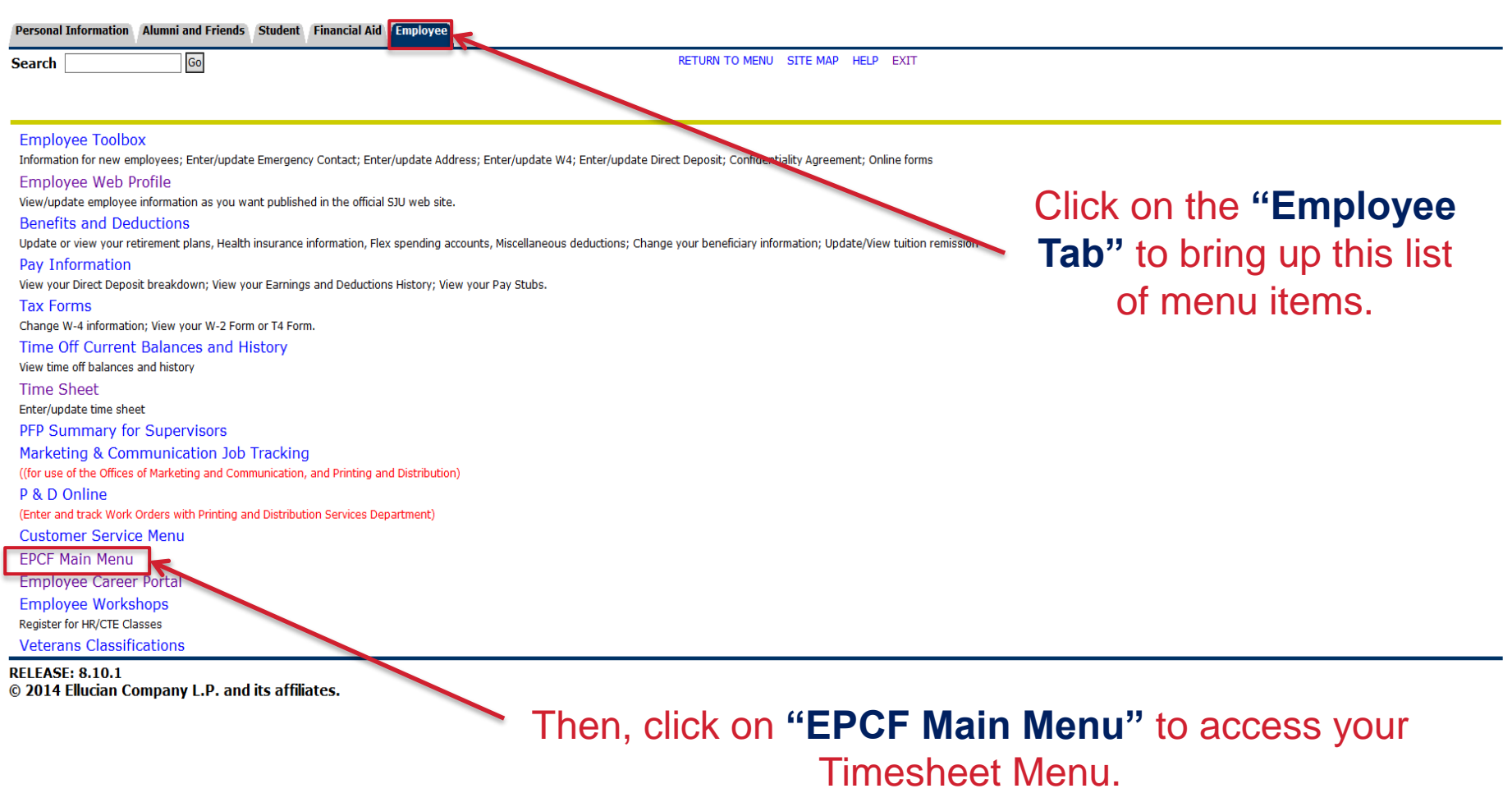

 $\rightarrow$ 电 105% -6

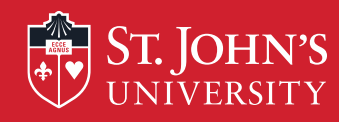

D

 $\langle$ 

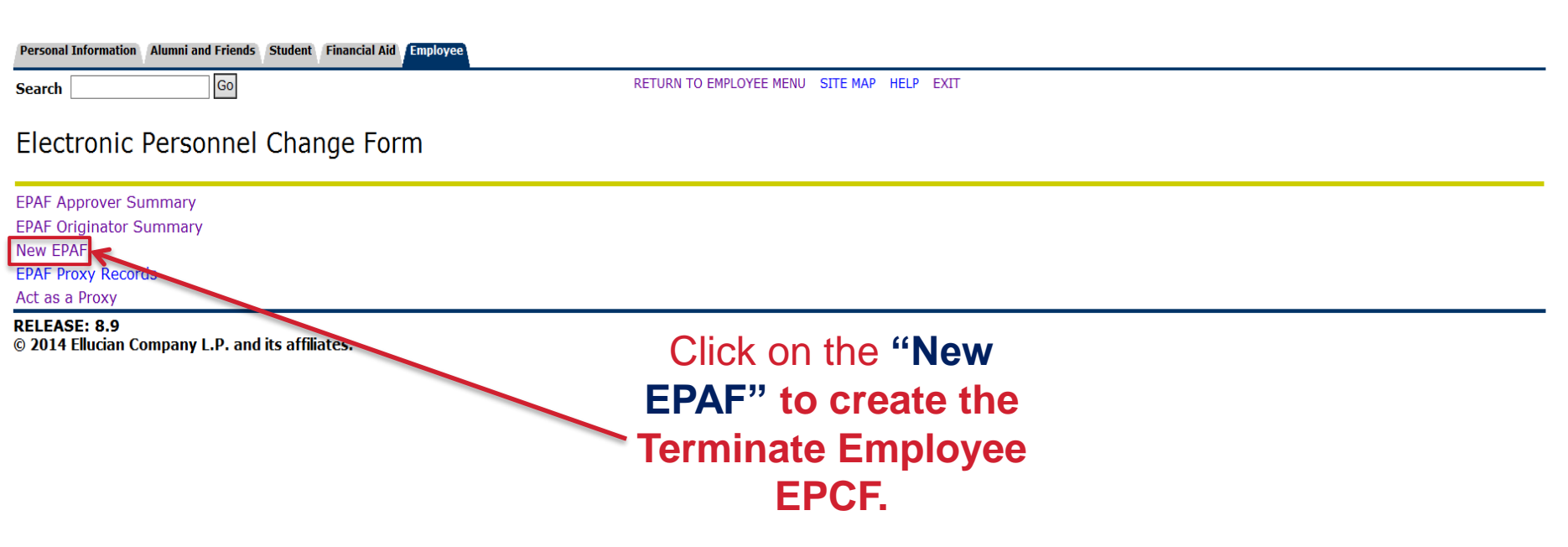

 $\rightarrow$ 

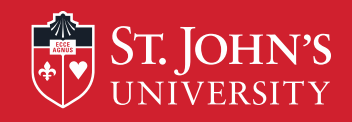

**ST. JOHN'S** 

 $\frac{1}{4}$ 

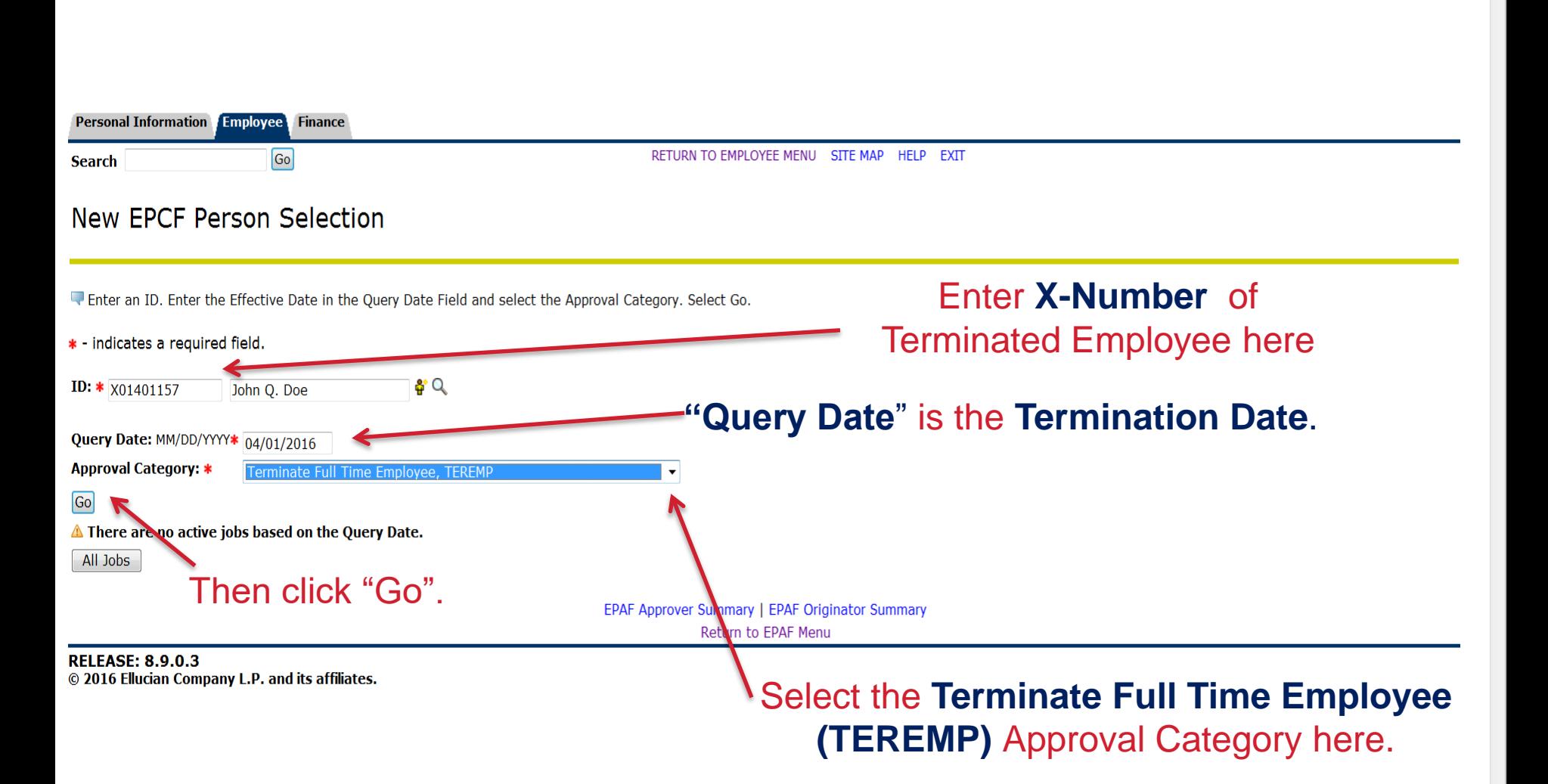

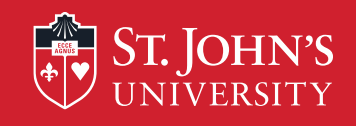

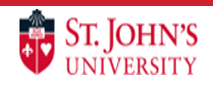

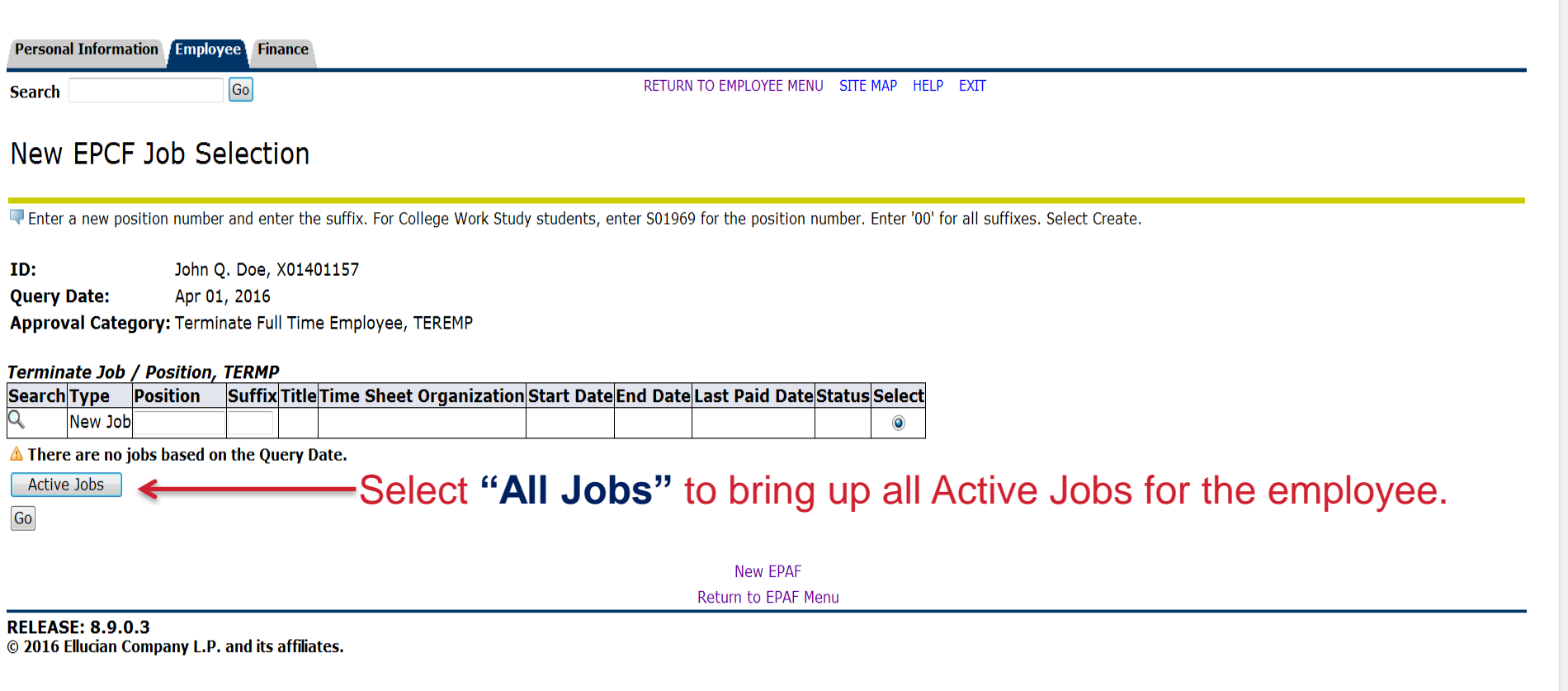

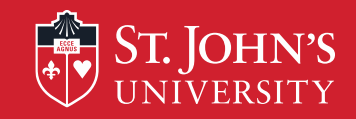

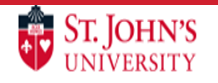

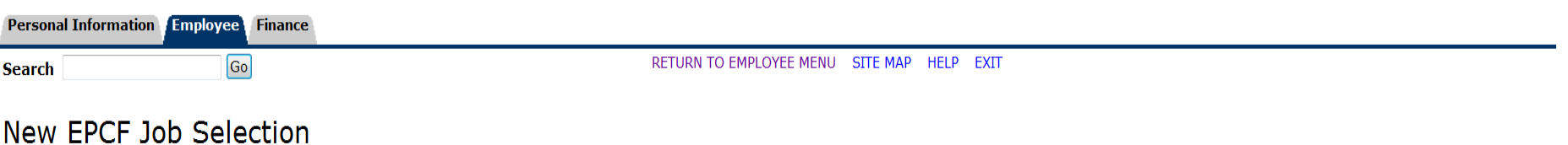

Fierranew position number and enter the suffix. For College Work Study students, enter S01969 for the position number. Enter '00' for all suffixes. Select Create.

John Q. Doe, X01401157 ID:

**Query Date:** Apr 01, 2016

Approval Category: Terminate Full Time Employee, TEREMP

### Terminate Job / Position, TERMP

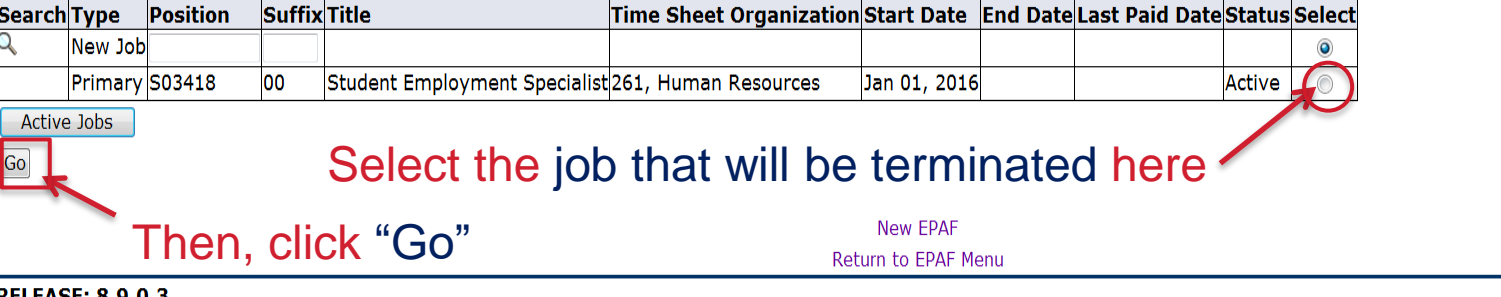

© 2016 Ellucian Company L.P. and its affiliates.

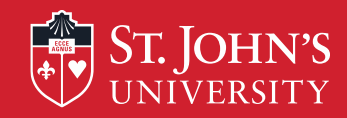

## Electronic Personnel Change Form

Enter the information for the EPCF then press Save followed by Submit.

If you receive an error while processing this EPCF, please contact Human Resources Department at ext. 1471

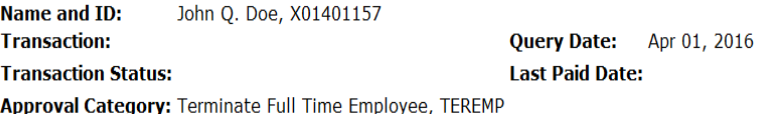

**Save** 

Approval Types | Routing Queue | Comments | Transaction History New EPAF | EPAF Originator Summary Return to EPAF Menu

#### Jump to Bottom

\* - indicates a required field.

Terminate Job / Position, S03418-00 Student Employment Specialist

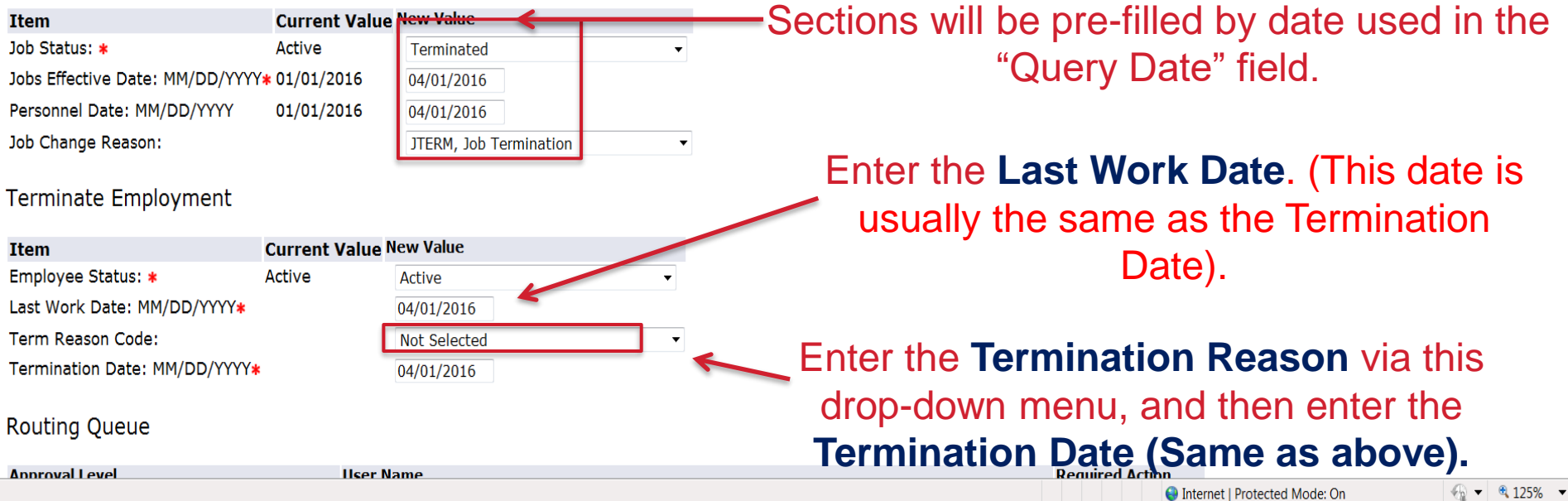

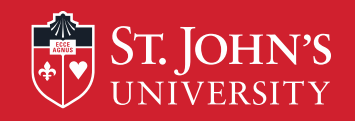

### Terminate Employment

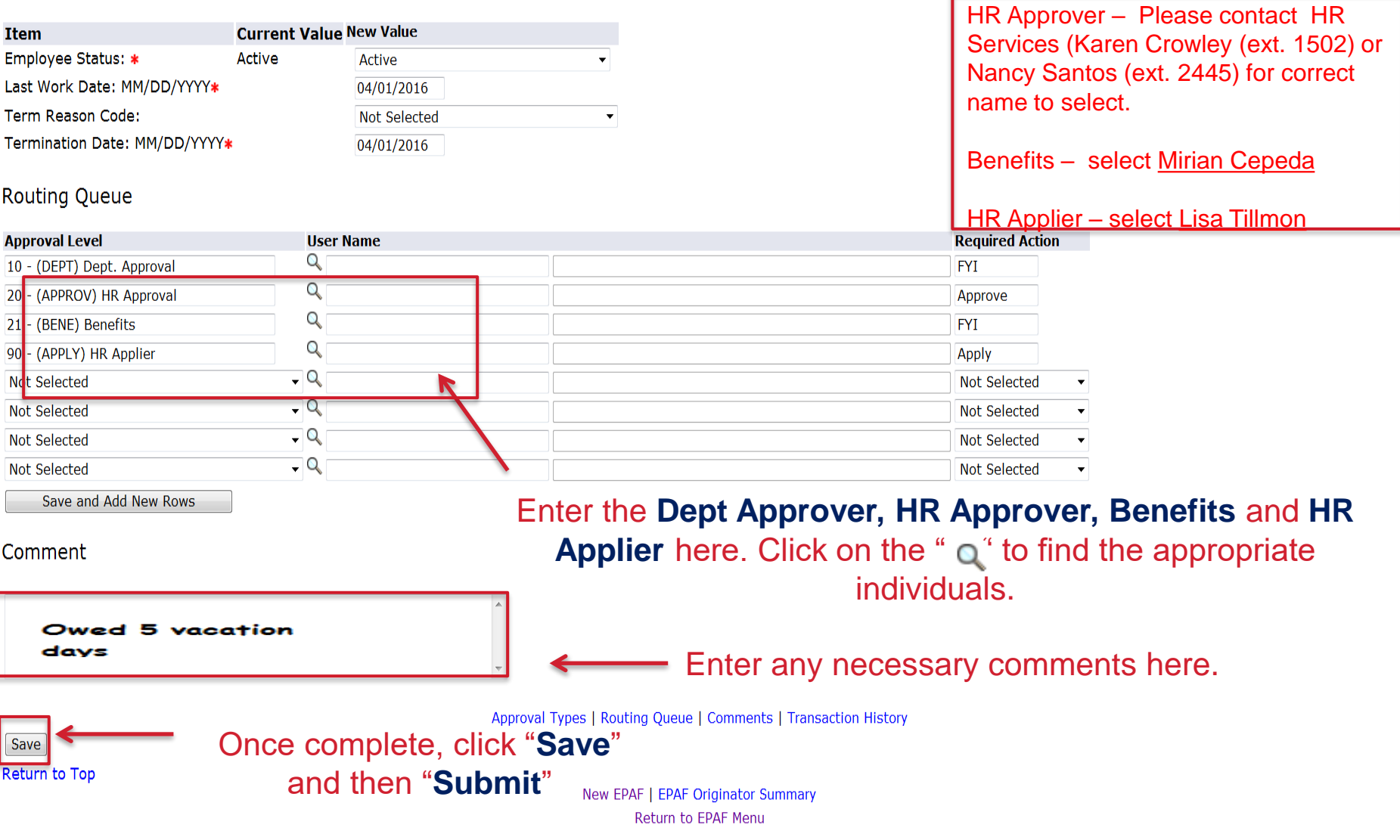

 $\blacktriangle$ 

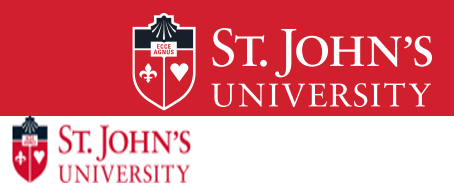

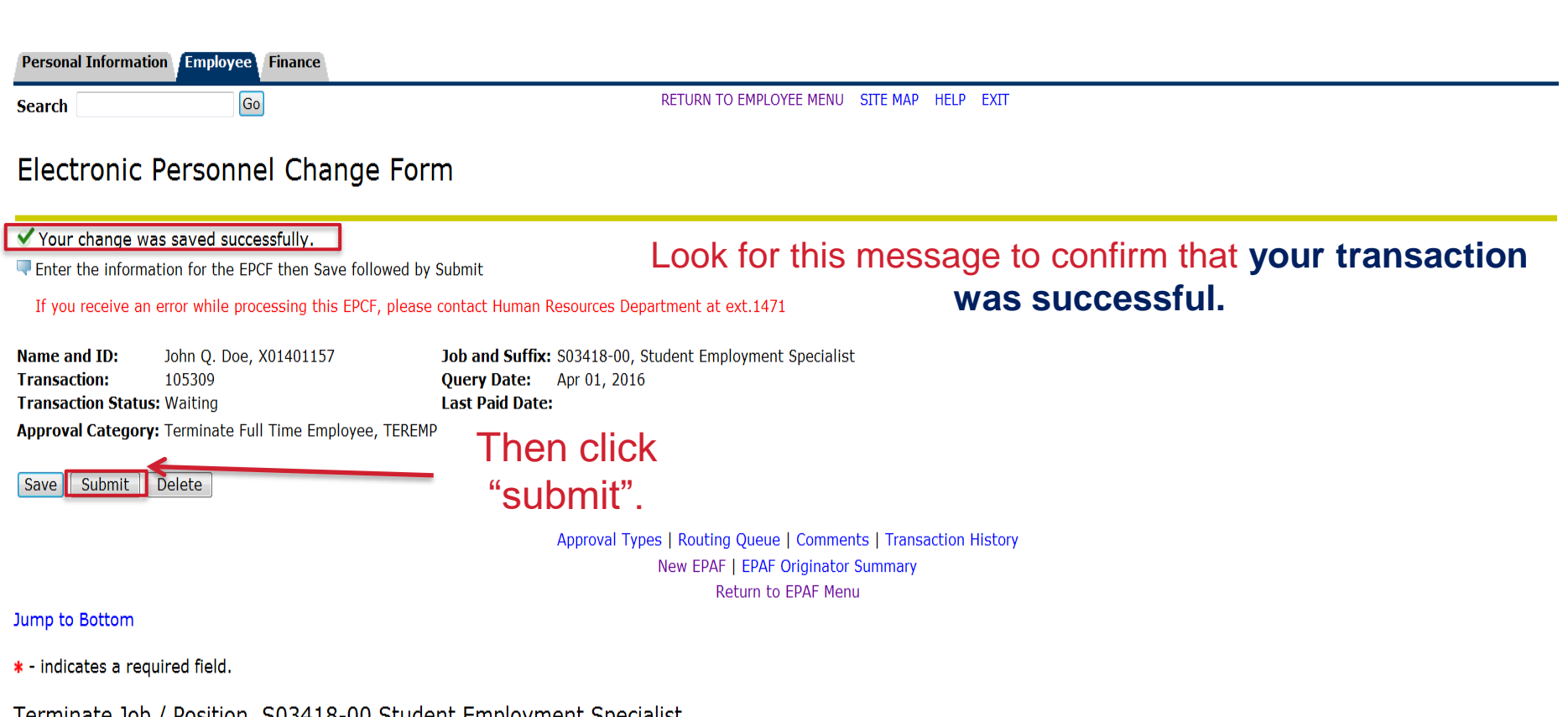

Terminate Job / Position, 503418-00 Student Employment Specialist

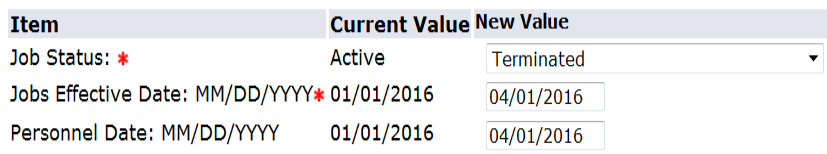

 $\blacktriangle$ 

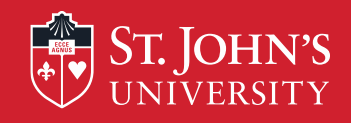

ST. JOHN'S

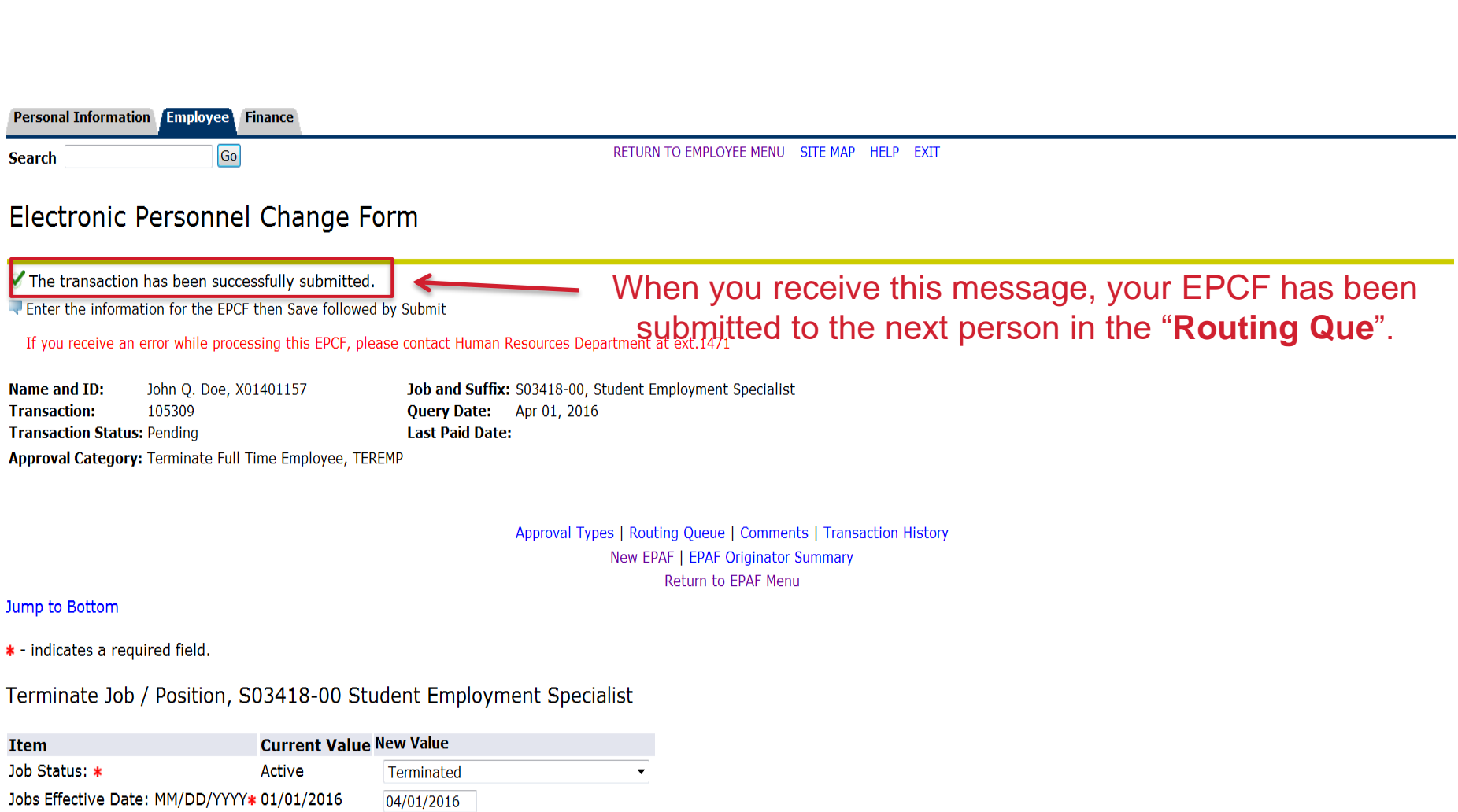

 $\blacktriangledown$ 

Done

Personnel Date: MM/DD/YYYY

Job Change Reason:

01/01/2016

04/01/2016

JTERM, Job Termination

 $\overline{\phantom{a}}$ 

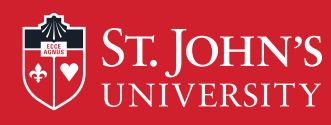

# After Submission of the EPCF:

• Keep in mind that you can monitor your progress of the TEREMP via the History tab under your EPCF main menu.

• Once your EPCF has the status of **"Completed",** the transaction been applied in the Banner system and the employee has been officially terminated.

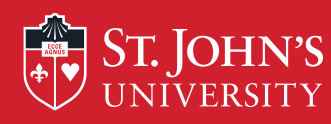

## Important HR Policy Information

Policy 125 – Separation from Employment Section: Employment Responsible office: HR Services

Policy 127 – Exit Interviews Section: Employment Responsible Office: HR Services

Policy 620 - Benefits for Retired Employees Section: Benefits Responsible Office: HR/Benefits